## **Liten guide for elektronisk påmelding til gudsteneste og kyrkjeleg arrangement. NB! Får du problem, så ikkje nøl med å ta kontakt med kyrkjekontoret, så hjelper vi deg.**

1. Gå inn på heimesida (Kalender) og klikk på lenkje for påmelding

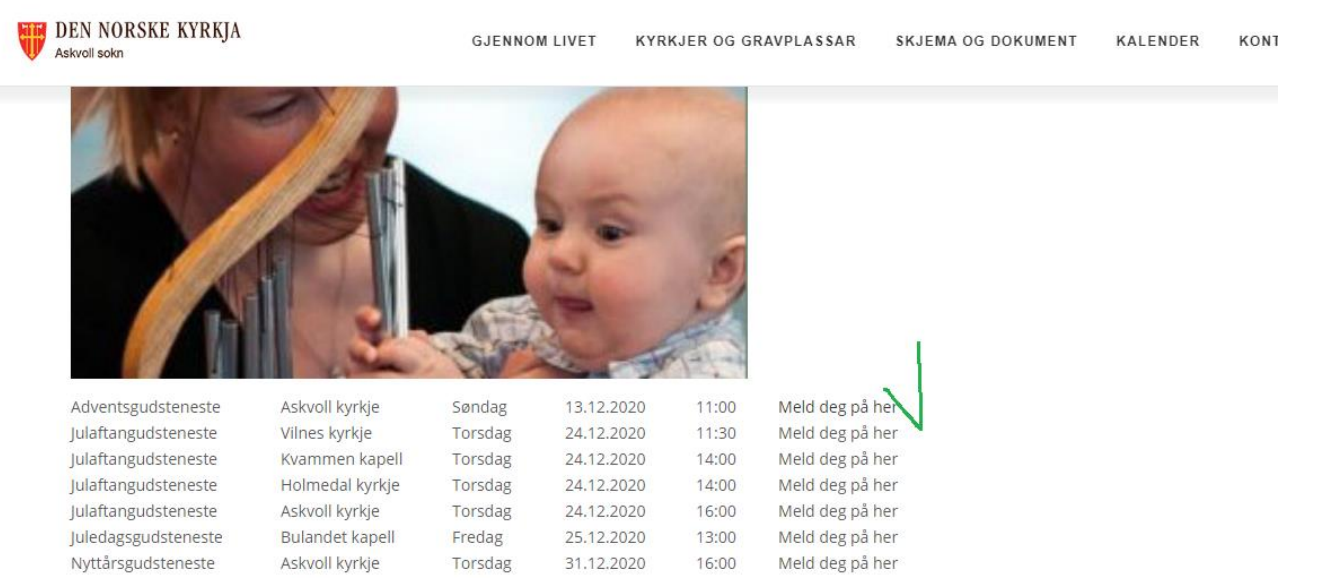

2. Du kjem då inn på «Mi kyrkjeside», der du ser antallet ledige plassar for påmelding og utløpsfrist. Klikk på «Legg til ny person»

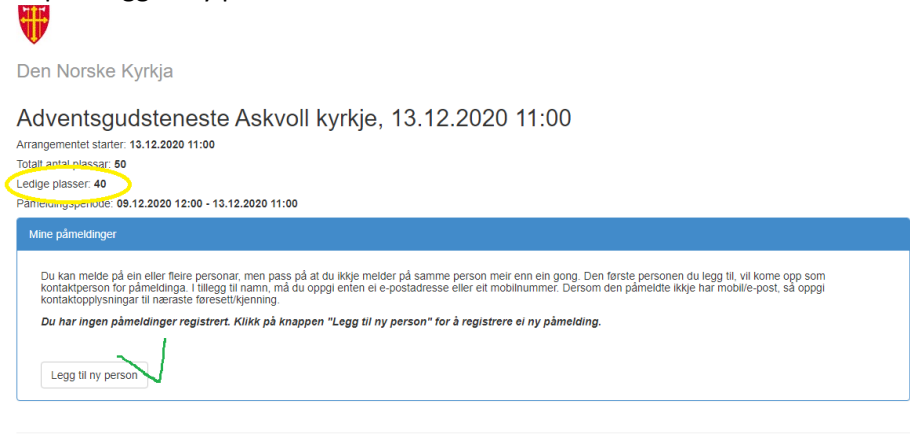

2020 - Mi kyrkieside

3. Skriv inn namn, e-post og mobilnummer. E-post gjer at du kan endre påmeldinga seinare om det er trong for det. Klikk så på «Lagre».

Adventsgudsteneste Askvoll kyrkje, 13.12.2020 11:00 Arrangementet starter: 13 12 2020 11:00

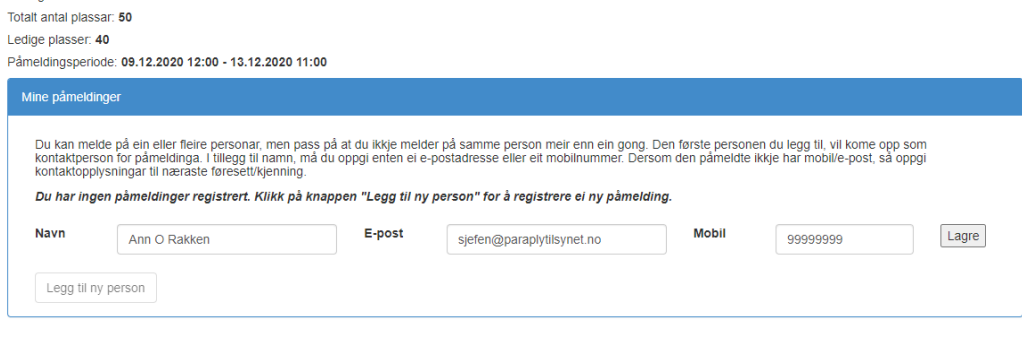

4. Då får du opp eit nytt skjermbilde. Om du berre skal melde på deg sjølv, må du krysse av for at du samtykkjer i personvernerklæringa, og så klikke på «Avslutt og send stadfesting».

Om du skal melde på fleire frå same husstand, må du først legge til nye personar før du avsluttar og sender inn.

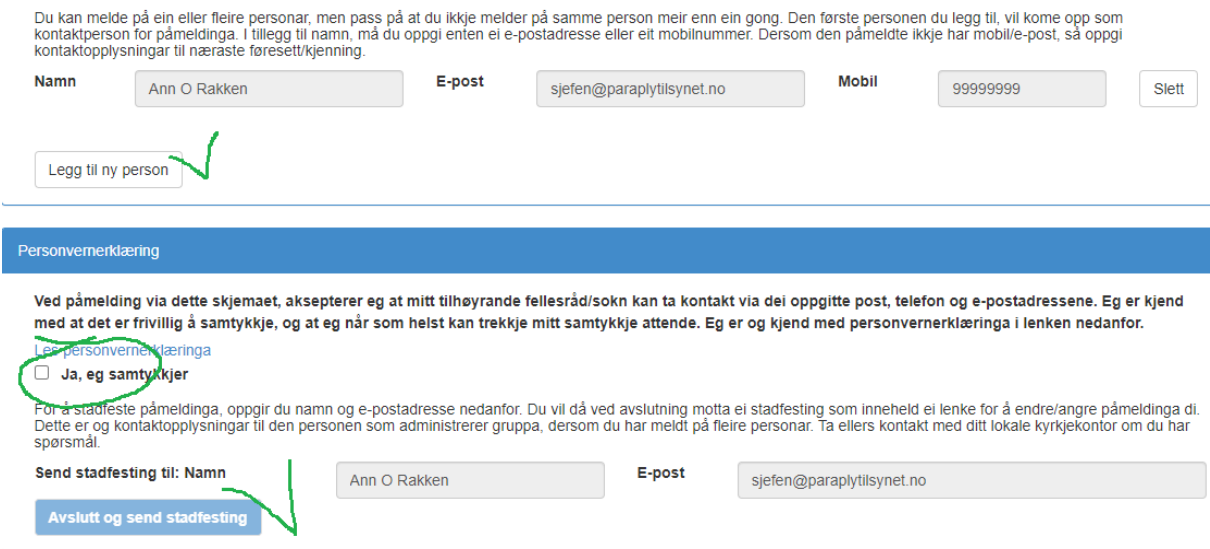

5. Du får då opp eit skjermbilde som bekrefter di påmelding, og om du har oppgitt e-postadresse, får du stadfesting også på e-post.

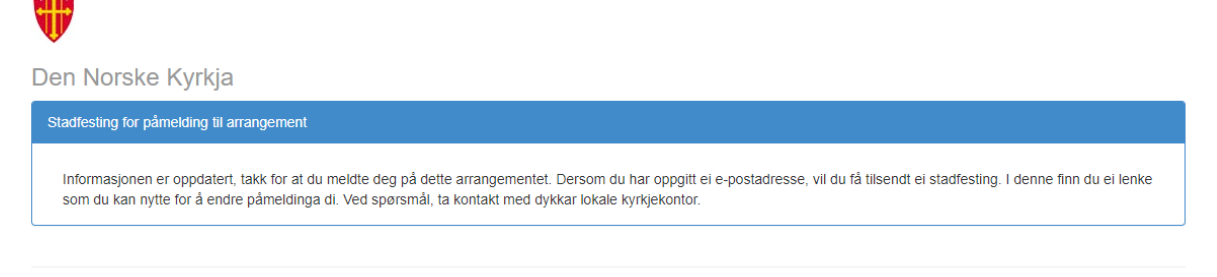

2020 - Mi kyrkjeside

6. I di eiga e-post lesar vil du få stadfesting på påmeldinga. Om du seinare vil endre eller slette påmeldinga, kan du klikke på lenkje «Mine påmeldinger»

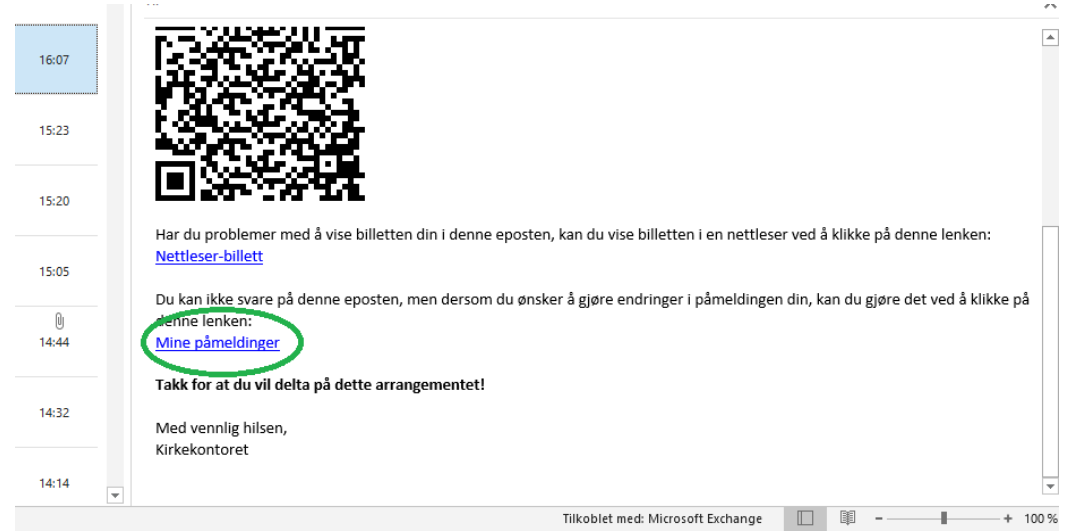